# **電子ブックを学外から閲覧する方法(学生向け)**

図書館の情報検索システム(OPAC)で電子ブックも検索できるようになりました。 学外からは以下の方法でご利用ください。

#### 1. 図書館ホームページの「**データベース**」をクリック

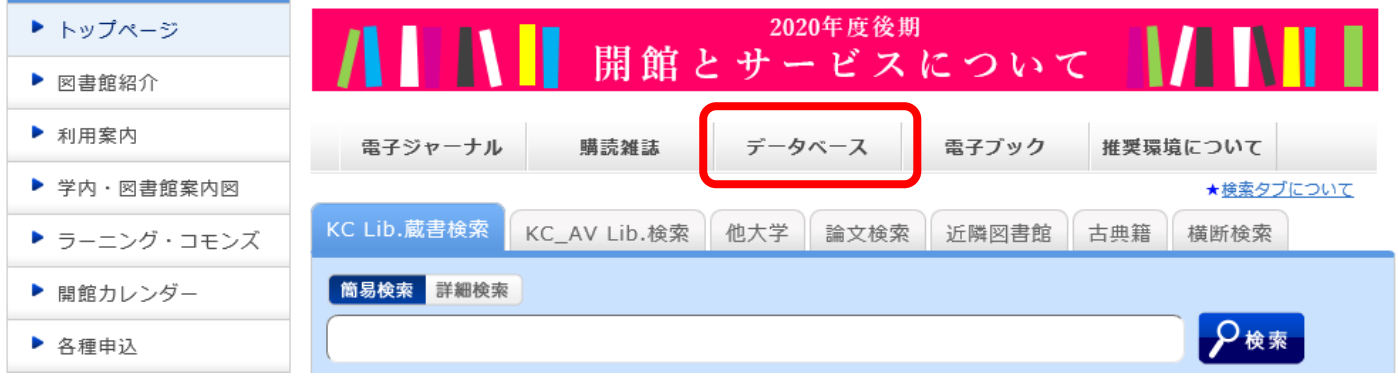

#### 2. 「**[▶学外からみる](https://kclib.kobe-c.ac.jp/?page_id=513)** 」をクリック

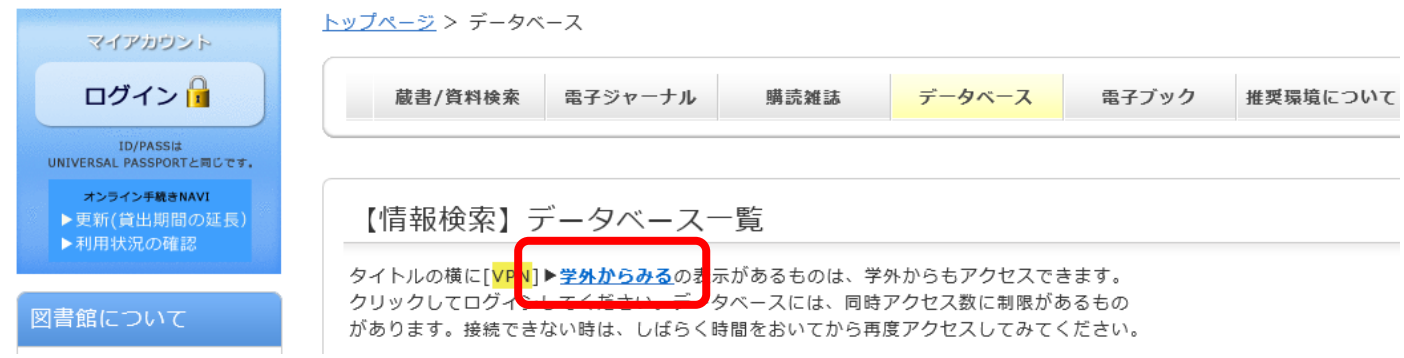

## 3. リモートアクセス画面へ をクリック

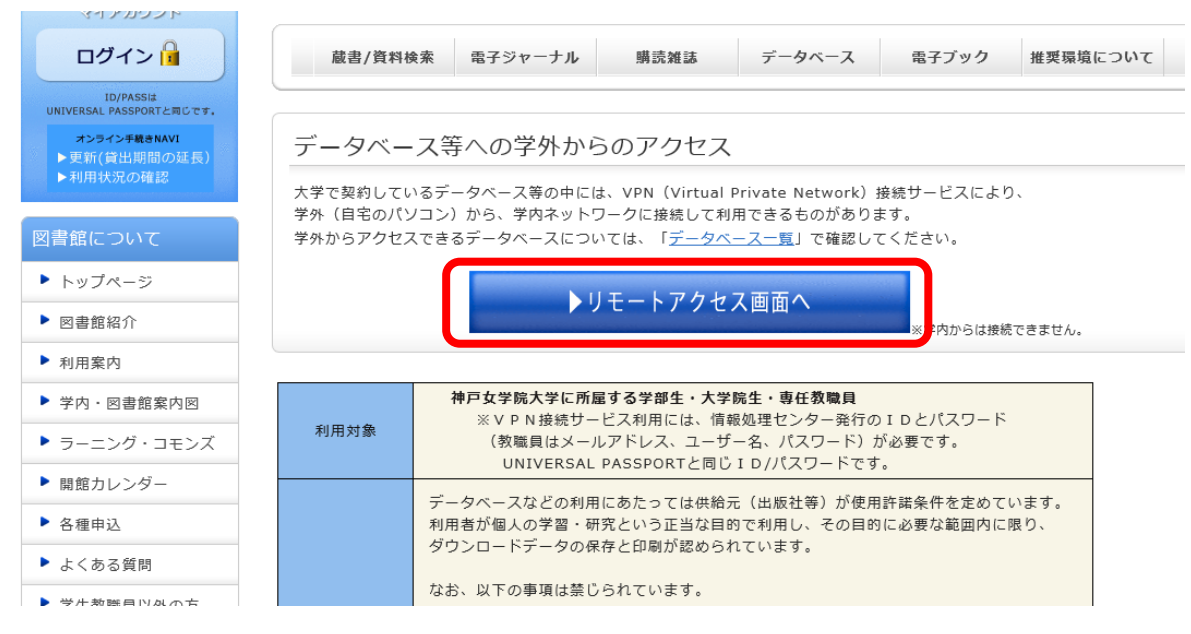

4.Universal Passport と同じ ID/PW を入力し、ログオンしてください。

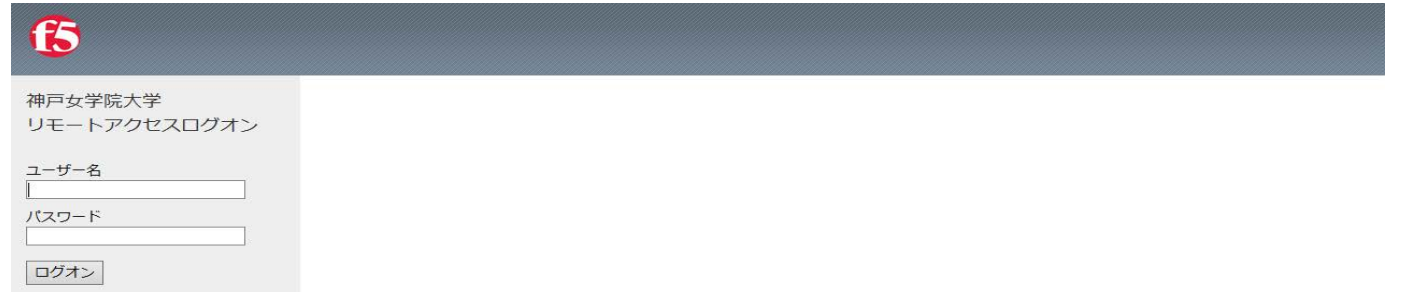

## 5. 「**学生向け学内 Web**」をクリックしてください。

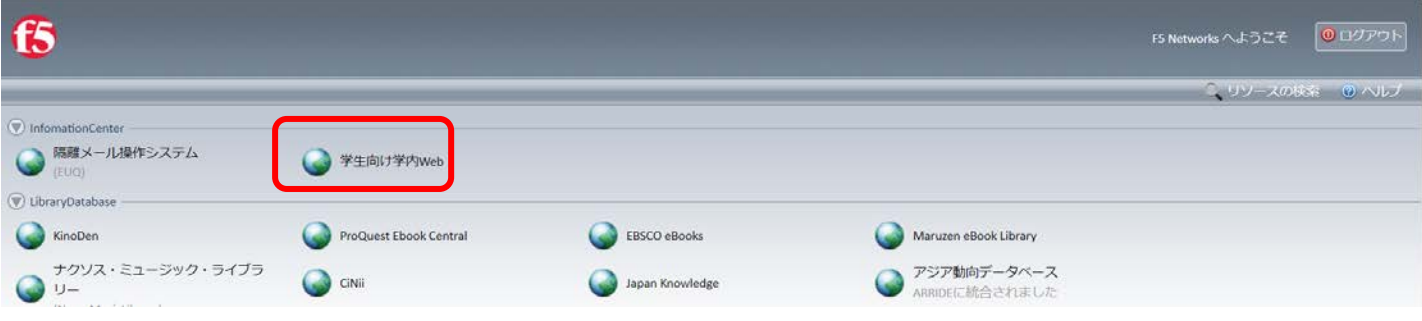

6. 「2. IT 環境について」の「**VPN リモートアクセス**」をクリックしてください。

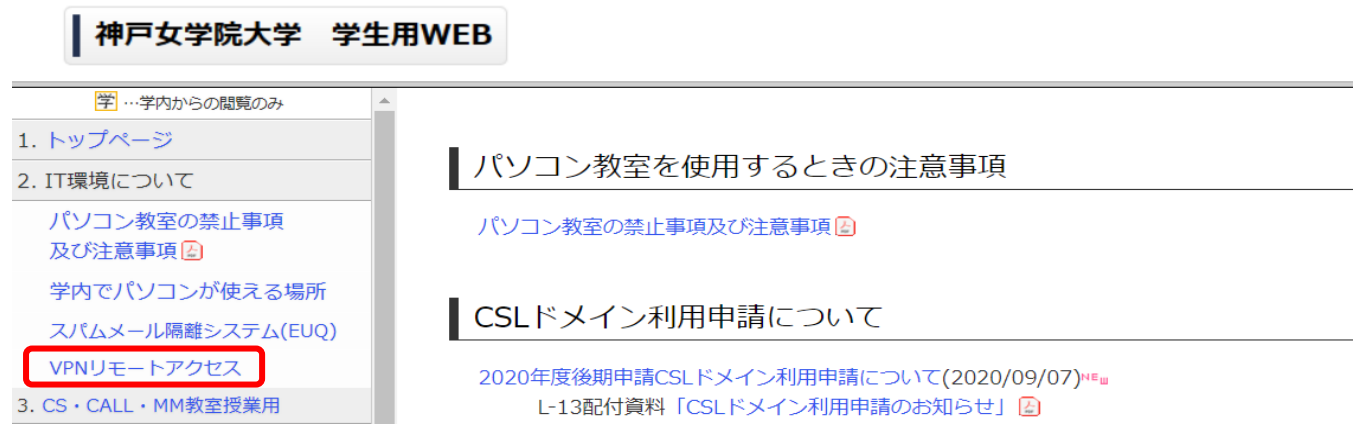

# 7. 「**Web アプリケーション**」をクリックしてください。

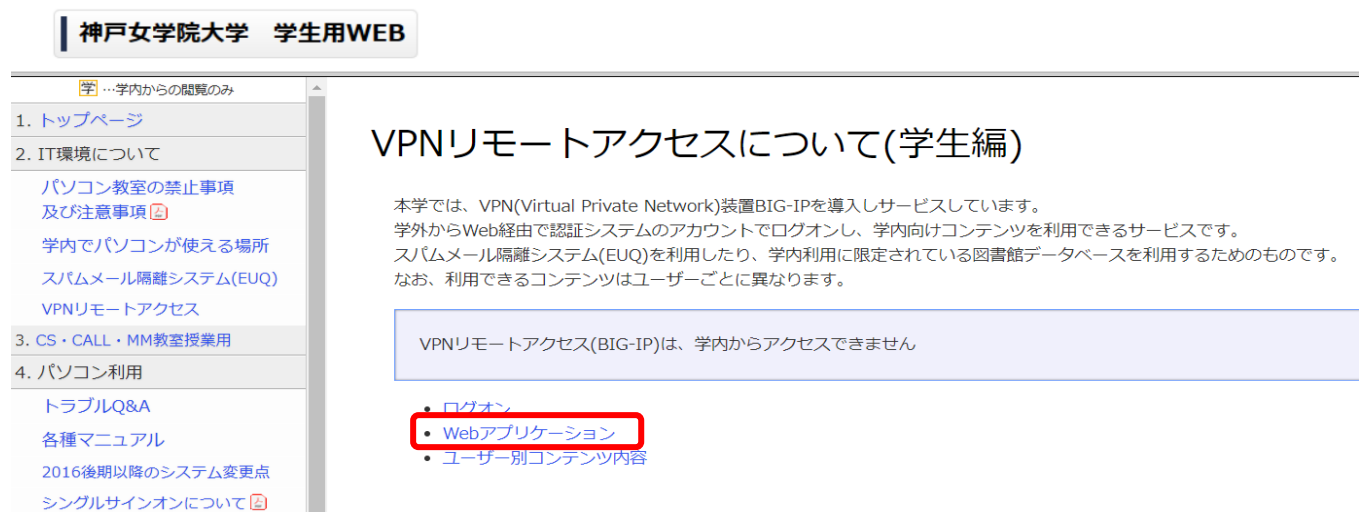

8. **「図書館ホームページ(データベース一覧)** |をクリックしてください。

|神戸女学院大学 学生用WEB

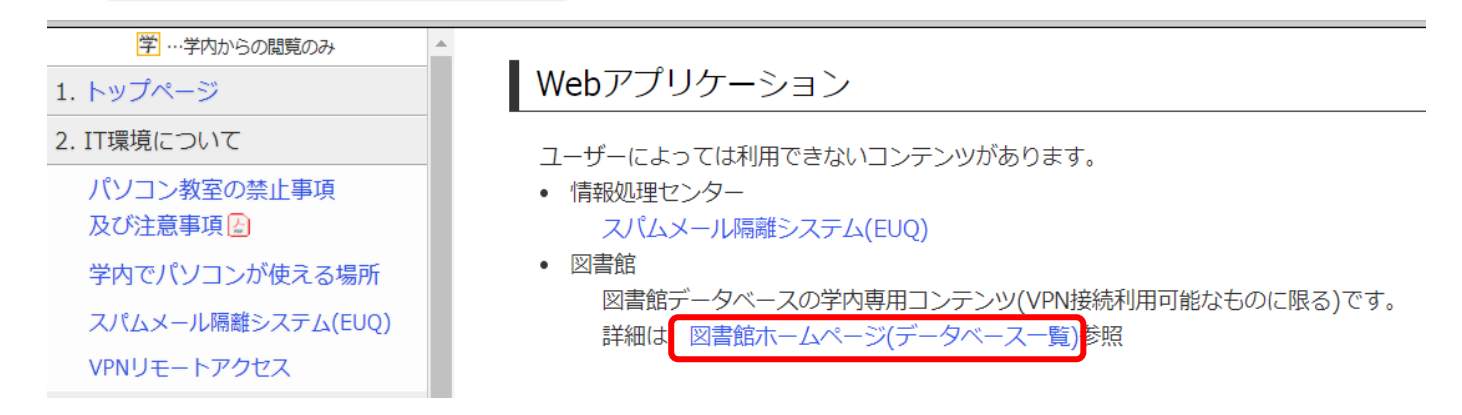

9. 検索窓に検索語を入力するか、「詳細検索」をクリックし、検索語を入力し検索し、 書誌画面詳細のリンクをクリックしてください。

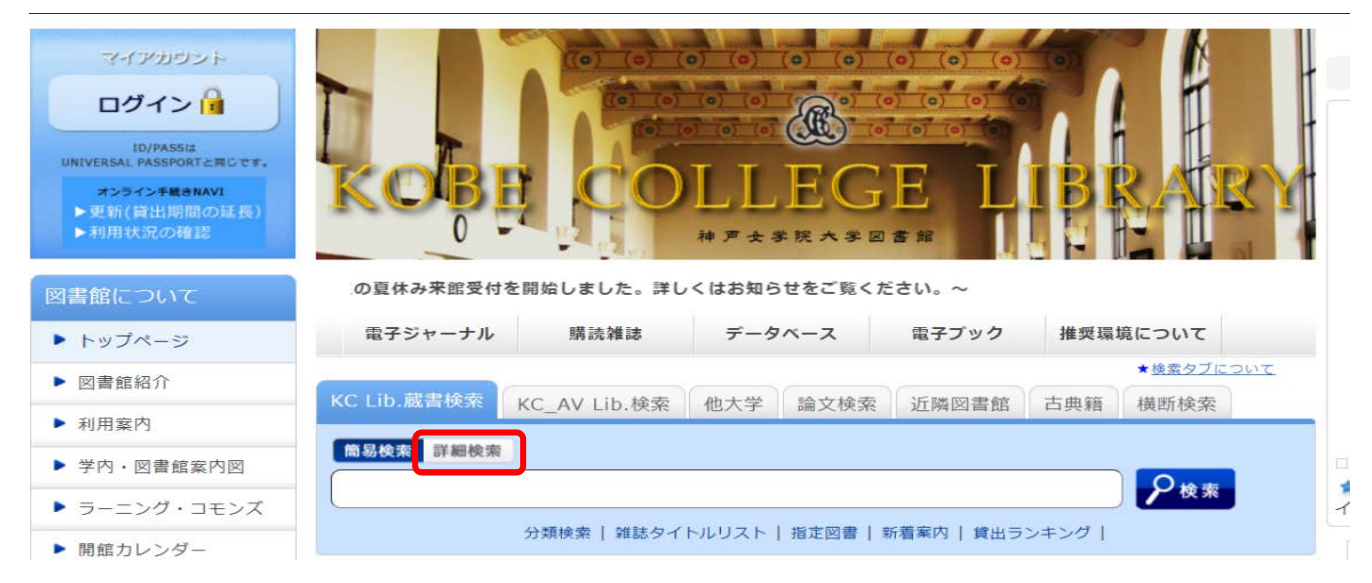

### **利用上の注意点**

紙の図書と同様に、原則 1 タイトルにつき、同時アクセス数は 1 アクセスです (例外あり)。 1 アクセスの場合、学内・学外に関わらず、同時に 2 人以上は閲覧できません。 時間をおいて再度ご利用ください。